## **Join a Zoom Meeting From Your Own Device**

You can join a **Zoom meeting** with an **invitation** from someone in the meeting.

## Joining a Zoom meeting

- 1. After downloading the **Zoom Cloud Meetings app**, open it to the home screen
- 2. Press the **Join a Meeting** button you see on your phone screen
- 3. Enter in the 9 digit **meeting ID** number and your **name**
- 4. Scroll down and press the two **sliders** under the **Join options** to connect **audio** and **video**
- 5. Press the **Join** button on your screen and you will be taken into the meeting.

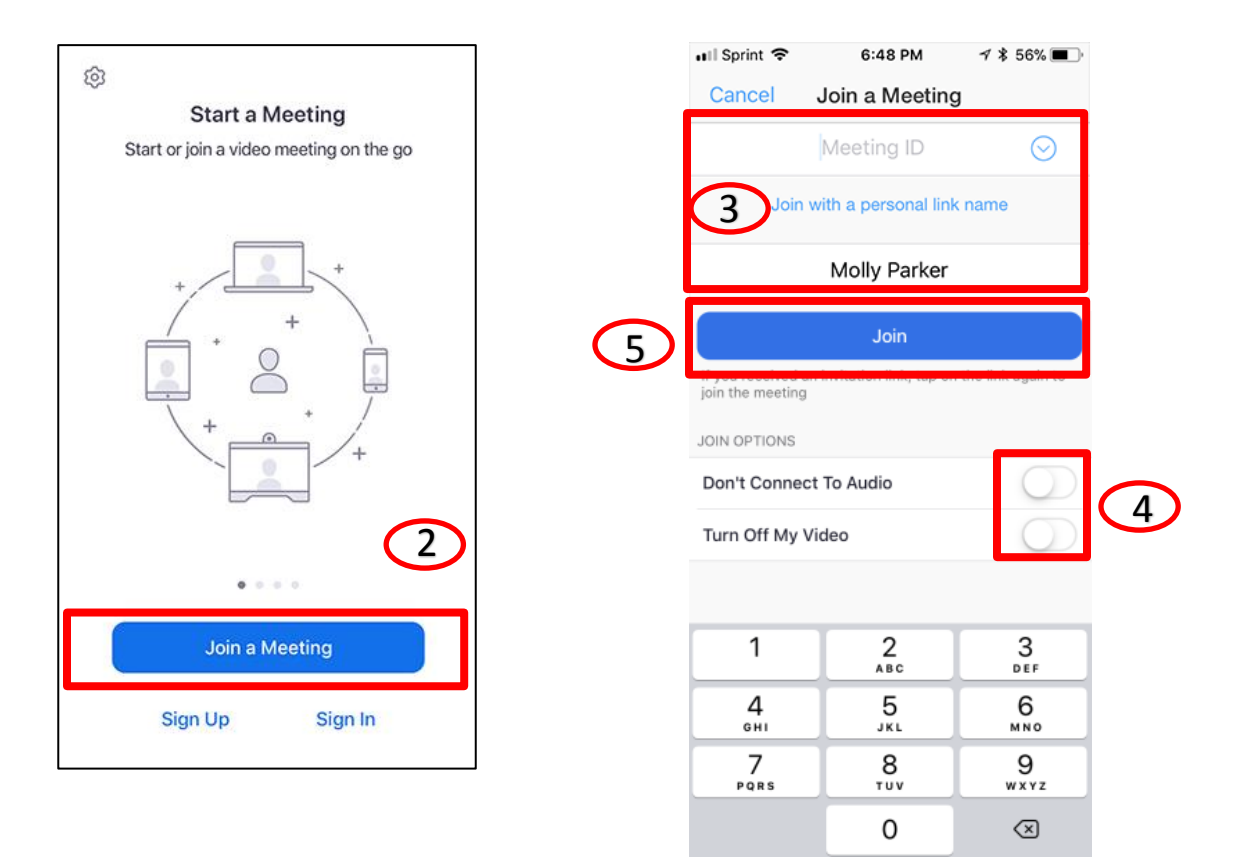